**BECKHOFF** New Automation Technology

# Functional description | EN TF5200 | TwinCAT 3 CNC

Insert stop command

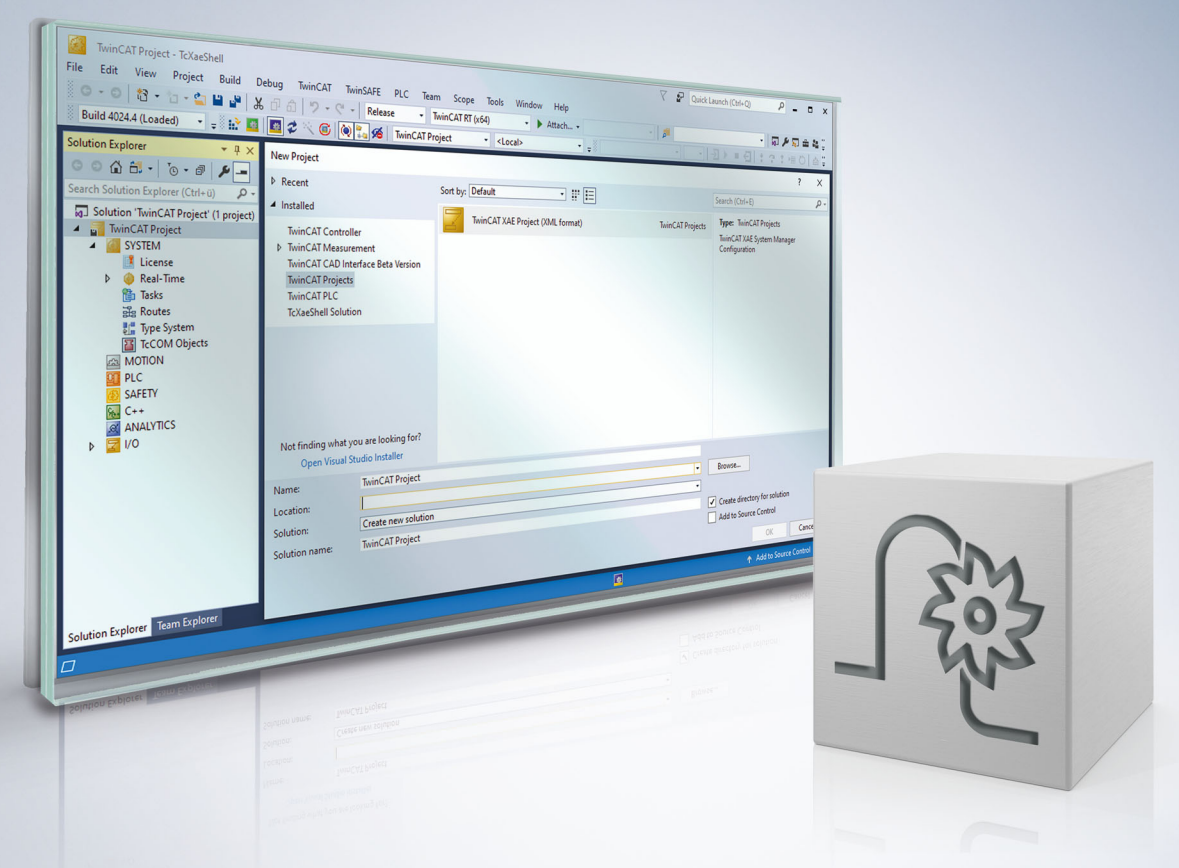

## **Table of contents**

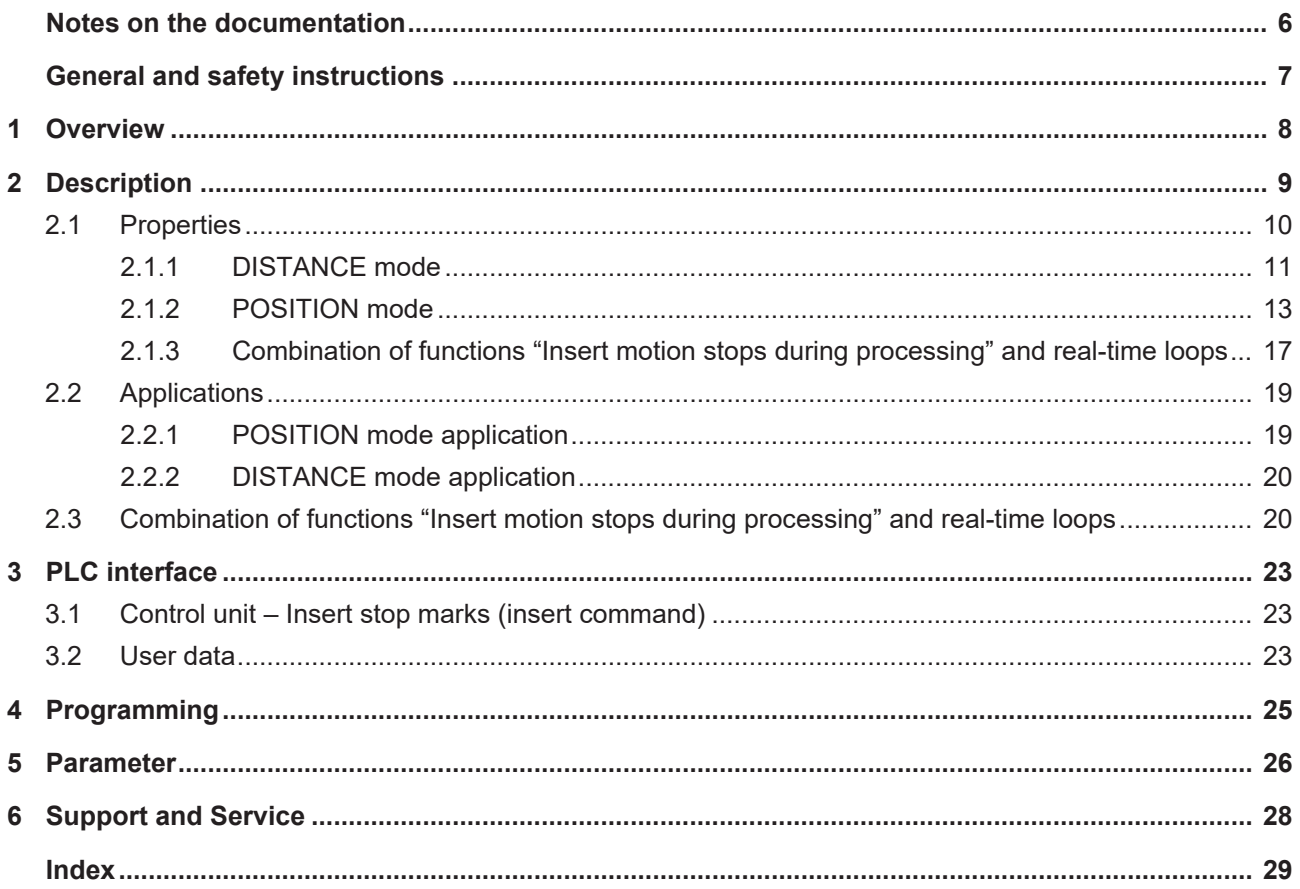

## **BECKHOFF**

## **List of figures**

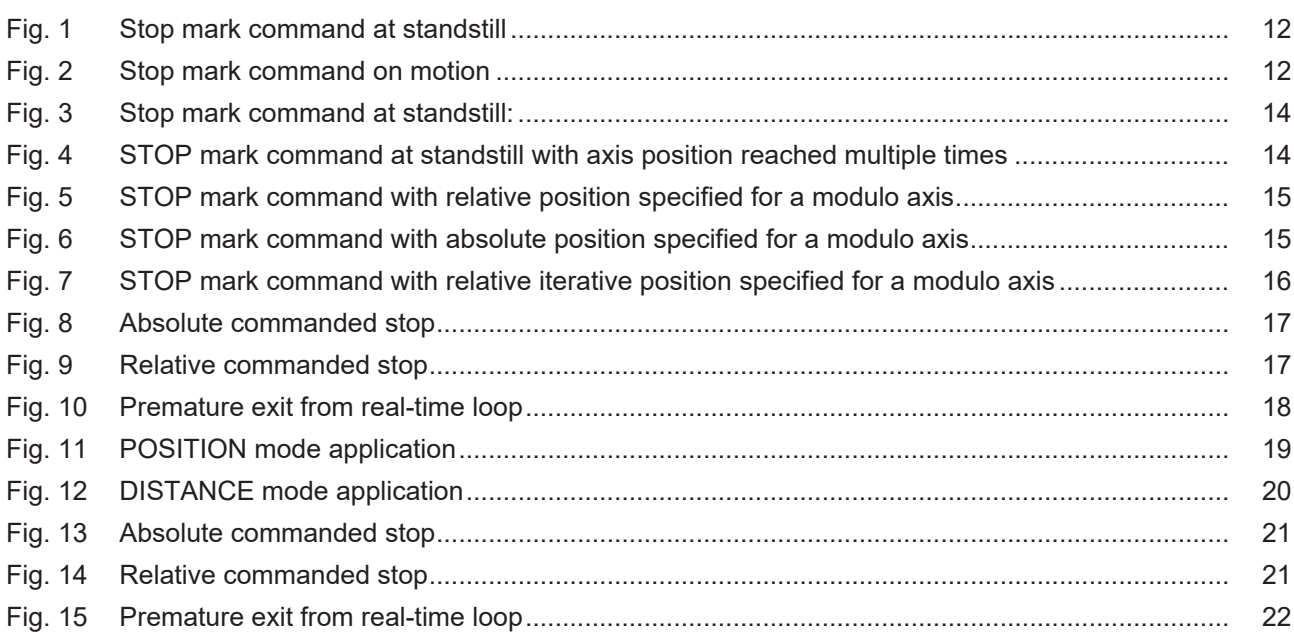

## **Notes on the documentation**

<span id="page-5-0"></span>This description is only intended for the use of trained specialists in control and automation engineering who are familiar with the applicable national standards.

It is essential that the documentation and the following notes and explanations are followed when installing and commissioning the components.

It is the duty of the technical personnel to use the documentation published at the respective time of each installation and commissioning.

The responsible staff must ensure that the application or use of the products described satisfy all the requirements for safety, including all the relevant laws, regulations, guidelines and standards.

### **Disclaimer**

The documentation has been prepared with care. The products described are, however, constantly under development.

We reserve the right to revise and change the documentation at any time and without prior announcement. No claims for the modification of products that have already been supplied may be made on the basis of the data, diagrams and descriptions in this documentation.

### **Trademarks**

Beckhoff®, TwinCAT®, TwinCAT/BSD®, TC/BSD®, EtherCAT®, EtherCAT G®, EtherCAT G10®, EtherCAT P®, Safety over EtherCAT®, TwinSAFE®, XFC®, XTS® and XPlanar® are registered trademarks of and licensed by Beckhoff Automation GmbH.

Other designations used in this publication may be trademarks whose use by third parties for their own purposes could violate the rights of the owners.

### **Patent Pending**

The EtherCAT technology is patent protected, in particular by the following applications and patents: EP1590927, EP1789857, EP1456722, EP2137893, DE102015105702 with corresponding applications or registrations in various other countries.

## Fther**CAT**

EtherCAT® is registered trademark and patented technology, licensed by Beckhoff Automation GmbH, Germany

### **Copyright**

© Beckhoff Automation GmbH & Co. KG, Germany.

The reproduction, distribution and utilisation of this document as well as the communication of its contents to others without express authorisation are prohibited.

Offenders will be held liable for the payment of damages. All rights reserved in the event of the grant of a patent, utility model or design.

## **General and safety instructions**

### <span id="page-6-0"></span>**Icons used and their meanings**

This documentation uses the following icons next to the safety instruction and the associated text. Please read the (safety) instructions carefully and comply with them at all times.

#### **Icons in explanatory text**

- 1. Indicates an action.
- $\Rightarrow$  Indicates an action statement.

## **DANGER**

### **Acute danger to life!**

If you fail to comply with the safety instruction next to this icon, there is immediate danger to human life and health.

 **CAUTION**

### **Personal injury and damage to machines!**

If you fail to comply with the safety instruction next to this icon, it may result in personal injury or damage to machines.

### *NOTICE*

### **Restriction or error**

This icon describes restrictions or warns of errors.

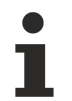

#### **Tips and other notes**

This icon indicates information to assist in general understanding or to provide additional information.

#### **General example**

Example that clarifies the text.

#### **NC programming example**

Programming example (complete NC program or program sequence) of the described function or NC command.

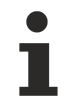

### **Specific version information**

Optional or restricted function. The availability of this function depends on the configuration and the scope of the version.

## <span id="page-7-0"></span>**1 Overview**

## **Task**

The function "Insert motion stops during processing" permits the insertion of CNC stop marks in the future processing of an NC program while it is being processed.

### **Effectiveness / possible applications**

- The function can be used for processes where a stop point is not yet known before program start.
- Another application is for alternating stop points while a program is being processed.

## **This function is available as of CNC Build V3.1.3105.01**

### **Parameterisation**

[P-STUP-00033 \[](#page-25-1)[}](#page-25-1) [26\]](#page-25-1) must be parameterised in order to use the function.

### *Mandatory note on references to other documents*

For the sake of clarity, links to other documents and parameters are abbreviated, e.g. [PROG] for the Programming Manual or P-AXIS-00001 for an axis parameter.

For technical reasons, these links only function in the Online Help (HTML5, CHM) but not in pdf files since pdfs do not support cross-linking.

## <span id="page-8-0"></span>**2 Description**

The function " Insert motion stops during processing" permits the insertion of CNC stop marks for the future processing of the program while a program is running. This can be used, for example, for process-controlled machining operations executed in parallel where the positions for these operations are not yet known before program start.

Stop marks are usually inserted via the PLC with the [Control unit – Insert stop marks \(insert command\)](#page-22-1) [\[](#page-22-1) $\blacktriangleright$  [23\]](#page-22-1). Alternatively, stop marks can also be inserted via the NC program, see [Programming \[](#page-24-0) $\blacktriangleright$  [25\]](#page-24-0)..

The STOP position is specified depending on the mode used. The following modes are available:

- Mode = POSITION STOP position dependent on an axis position
- Mode = DISTANCE STOP dependent on distance from program start (["dist\\_prog\\_start" control unit](#page-25-2) [\[](#page-25-2)[}](#page-25-2) [26\]](#page-25-2))
- $STOP = f(axis position | dist prog start)$

Stop marks are represented by optional M functions. The program is continued after the M function is acknowledged in the PLC.

## <span id="page-9-0"></span>**2.1 Properties**

## **General properties:**

- The user can insert a new stop mark while the program in running during motion or at standstill.
- The position of the STOP in the program can be preset depending on the mode used.
- A STOP is represented by a programmed/selectable stop (M00/M01) or a user-defined M function acknowledged in any way.
- A M00/M01 transfers the channel to the stop state and is exited by "Continue movement". With a userdefined, arbitrary M function, the channel does not revert to stop state but waits for the default acknowledgement from the PLC.
- If the new STOP is specified during the motion, the channel is stopped briefly, the STOP is inserted and the channel continues to the newly set STOP. If the new STOP is commanded during standstill, the new STOP is set immediately.
- A STOP can also be commanded before program start. A STOP after program end is set to the end of the program.
- Cross-program STOPs are not possible.
- STOPs can be set with a preset absolute or relative position. If STOPs have a relative preset, they can be commanded once or can be automatically commanded iteratively
- An already specified STOP can be cleared by the value 0 if a relative dimension is specified, provided the STOP is not reached. When a new STOP is specified, the current STOP is cleared and the new STOP is set.
- When a STOP inserted by the PLC is reached, it is additionally signalled by a special stop condition (stop\_condition\_r) . They can be read as follows:
	- by the [HLI \[](#page-25-3)[}](#page-25-3) [26\]](#page-25-3)
	- by the associated [CNC object \[](#page-26-0)[}](#page-26-0) [27\]](#page-26-0)
- The function can also be used in the backward direction.

## <span id="page-10-0"></span>**2.1.1 DISTANCE mode**

- In DISTANCE mode, the location of the STOP is specified by the ["dist\\_prog\\_start" control unit \[](#page-25-2) $\blacktriangleright$  [26\]](#page-25-2).
- "dist\_prog\_start" is the absolute path travelled from program start and is monotonically increasing. This means that each program position can be uniquely identified.
- The "dist\_prog\_start" value can be reset with the NC command #DISTANCE PROG START CLEAR.
- Return values from the CNC to the PLC (display data) are the axis positions of the first three axes and the "dist\_prog\_start" at the next/current STOP.
- A STOP that is set absolute or a one-off relative STOP is cleared during forward/reverse rotation. Relative iterative STOPs are retained.

The table below shows the possible combinations of the parameter "dist\_or\_pos" and the parameter "rel\_abs\_mode" and the resulting behaviour of the CNC for DISTANCE mode (`axis\_nr `= 0):

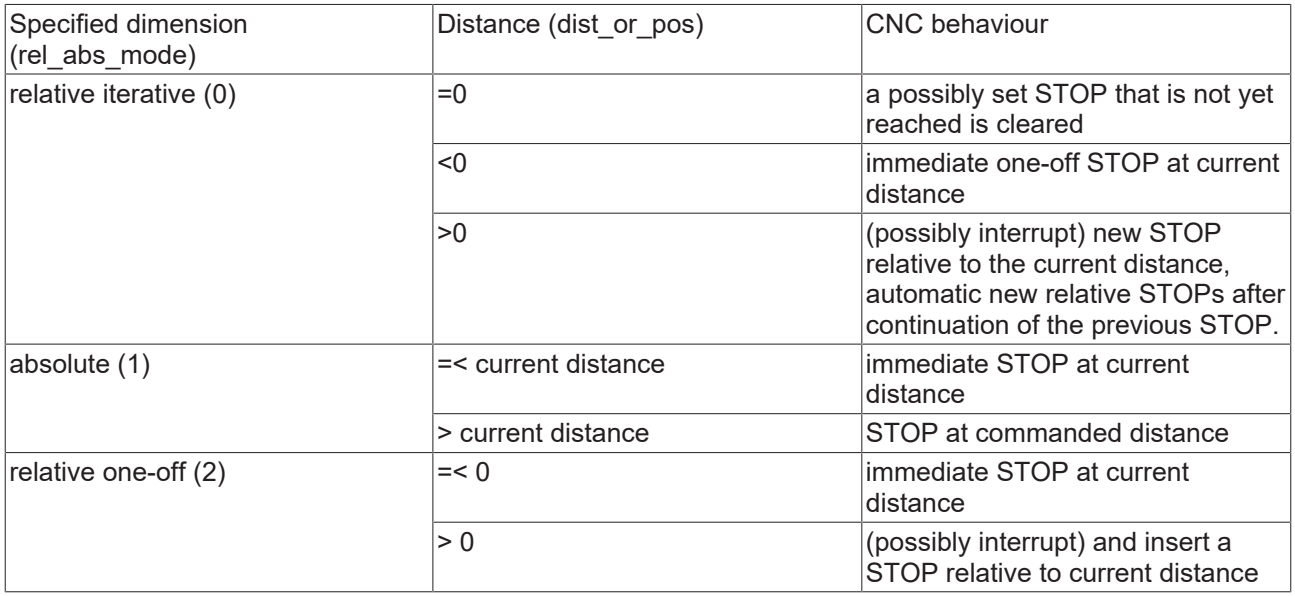

**Examples**

<span id="page-11-0"></span>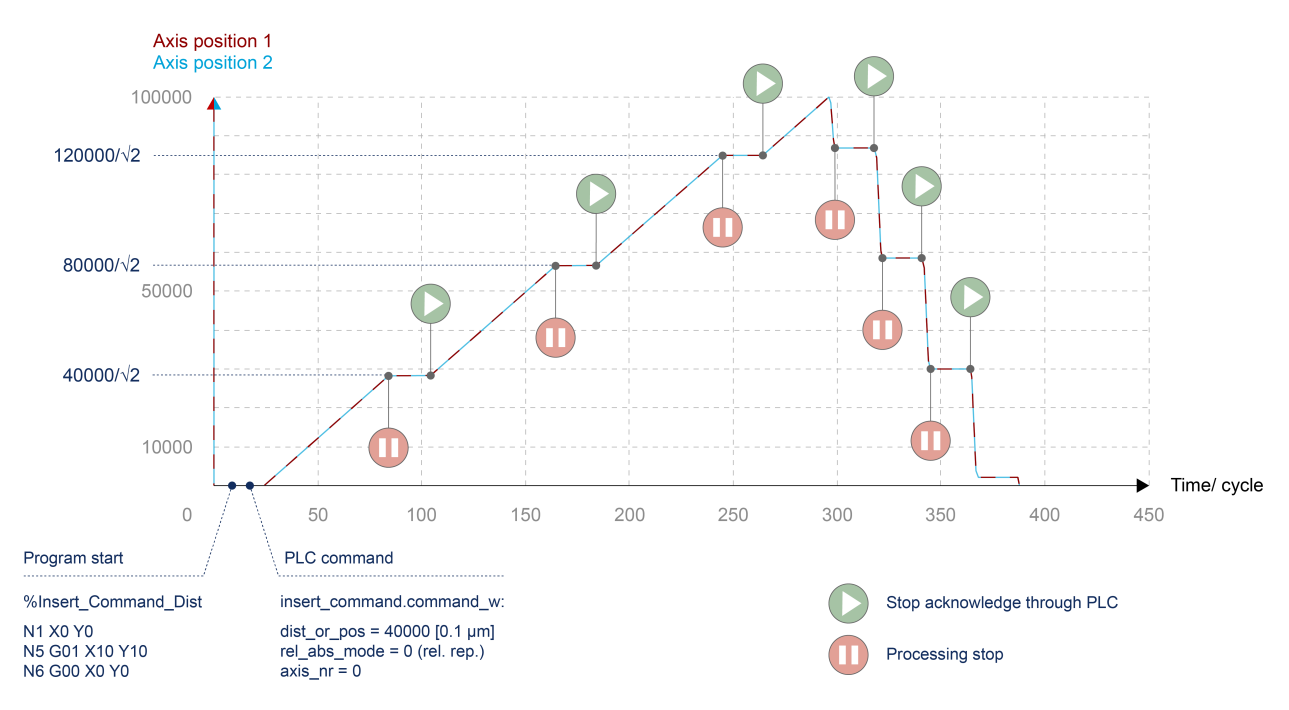

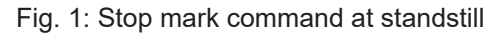

<span id="page-11-1"></span>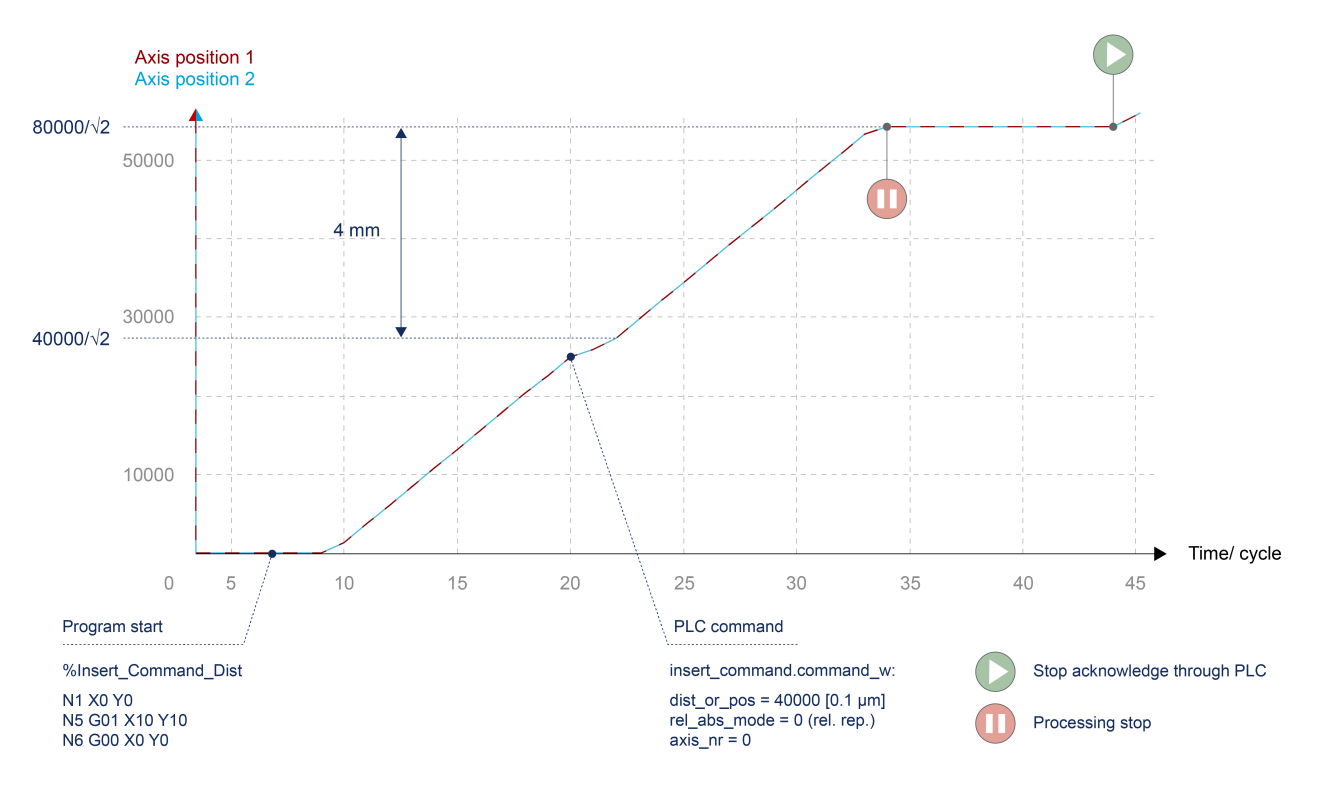

Fig. 2: Stop mark command on motion

## <span id="page-12-0"></span>**2.1.2 POSITION mode**

- In POSITION mode, any axis position can be specified. When this axis position is reached for the first time, the system stops. This means that if the same axis position is passed again, it is not stopped again.
- Modulo axes are handled as follows.
	- Absolute position: The specified axis position is shifted to the modulo range. A maximum of one revolution can be moved as a result.
	- Relative position: The commanded axis position describes the path to be traversed to the next stop point. Therefore, more than one revolution can be moved to the next STOP.
- Return values from the CNC to the PLC (display data) are the axis positions of the commanded axes and the "dist\_prog\_start" at the next/current STOP..
- A STOP that is set is cleared with forward/backward rotation by a PLC command (backward\_motion control unit). This means that a STOP in backward direction must only be commanded after the revolution.

The table below shows the possible combinations of the parameter "dist\_or\_pos" and the parameter "rel abs mode" and the resulting behaviour of the CNC for POSITION mode (`axis  $nr > 0$ ):

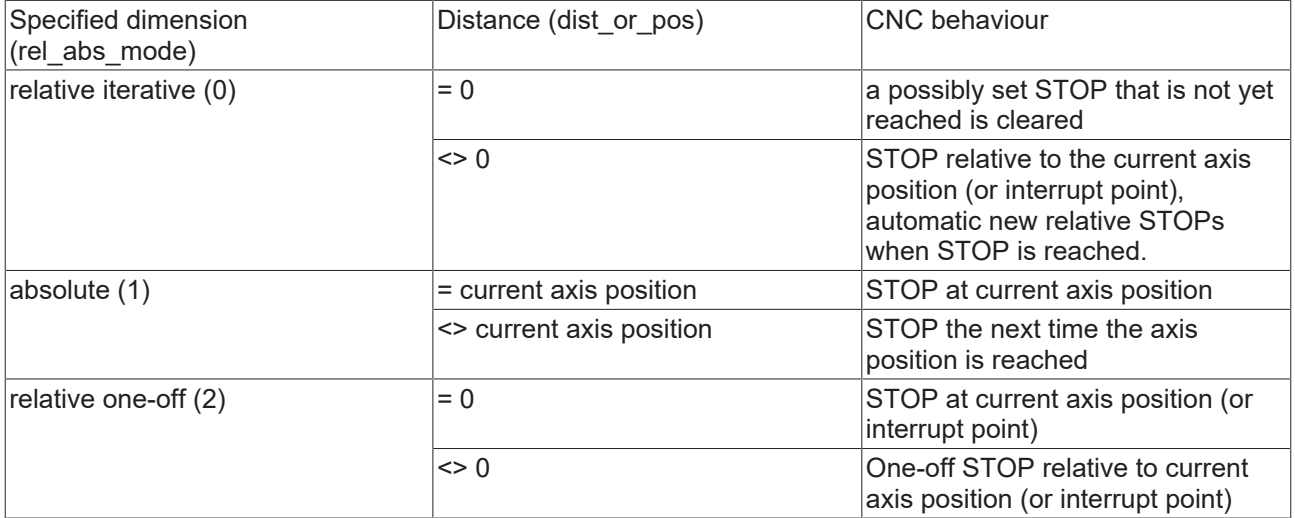

#### **Examples**

<span id="page-13-0"></span>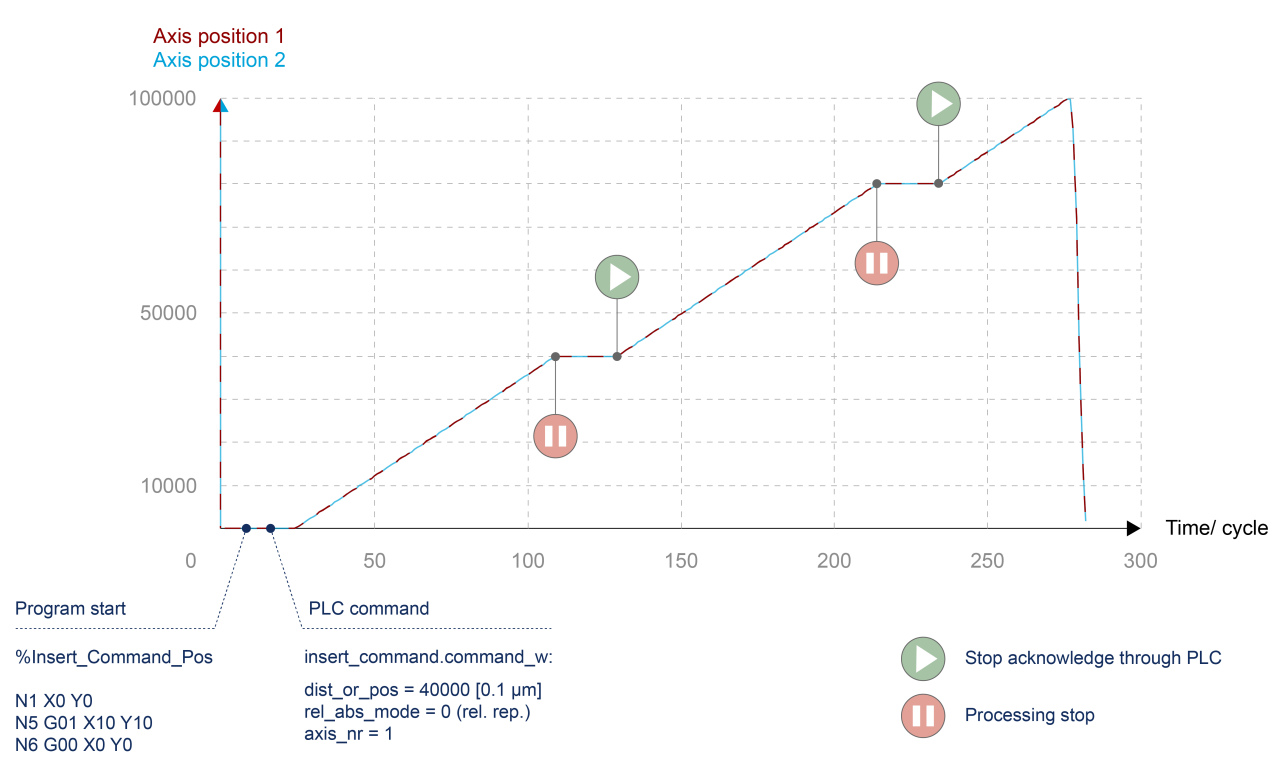

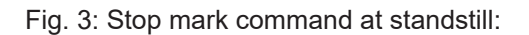

<span id="page-13-1"></span>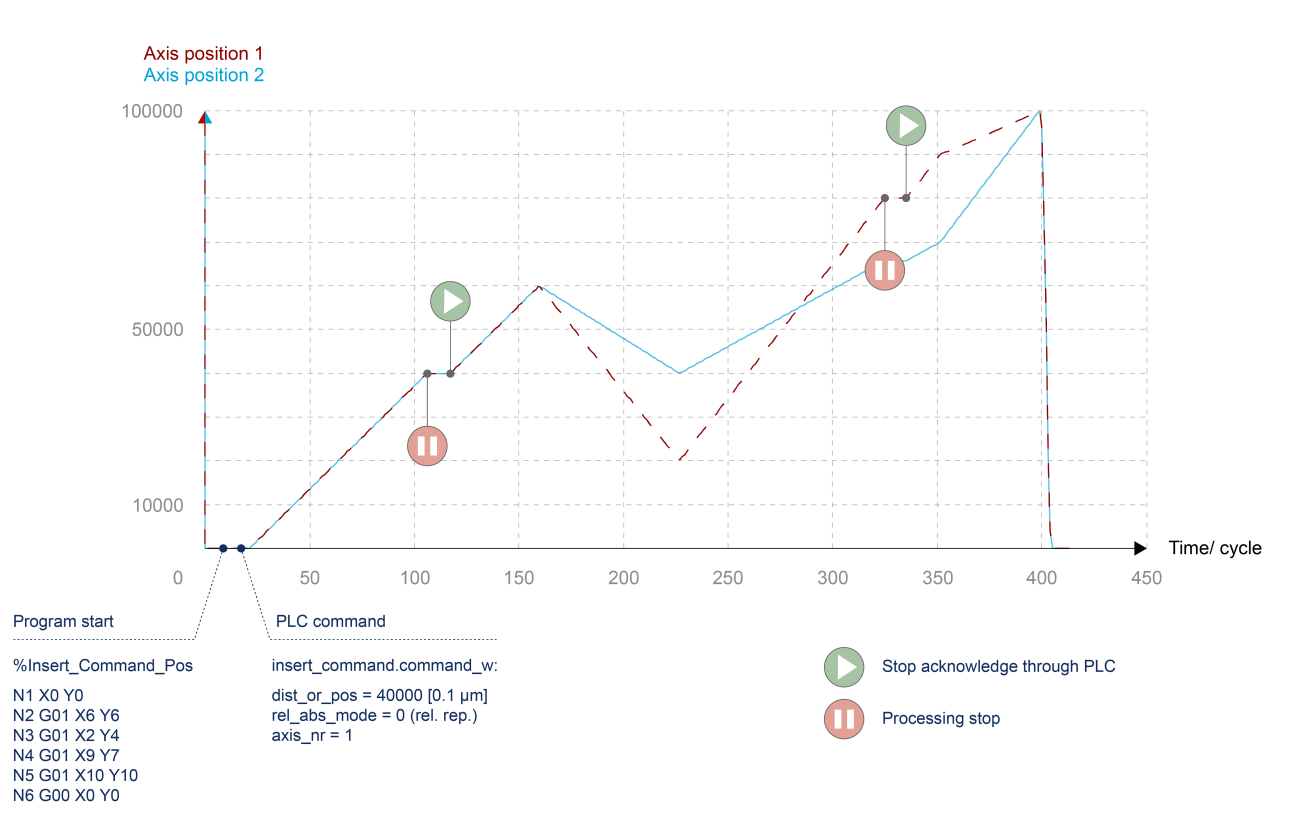

Fig. 4: STOP mark command at standstill with axis position reached multiple times

<span id="page-14-0"></span>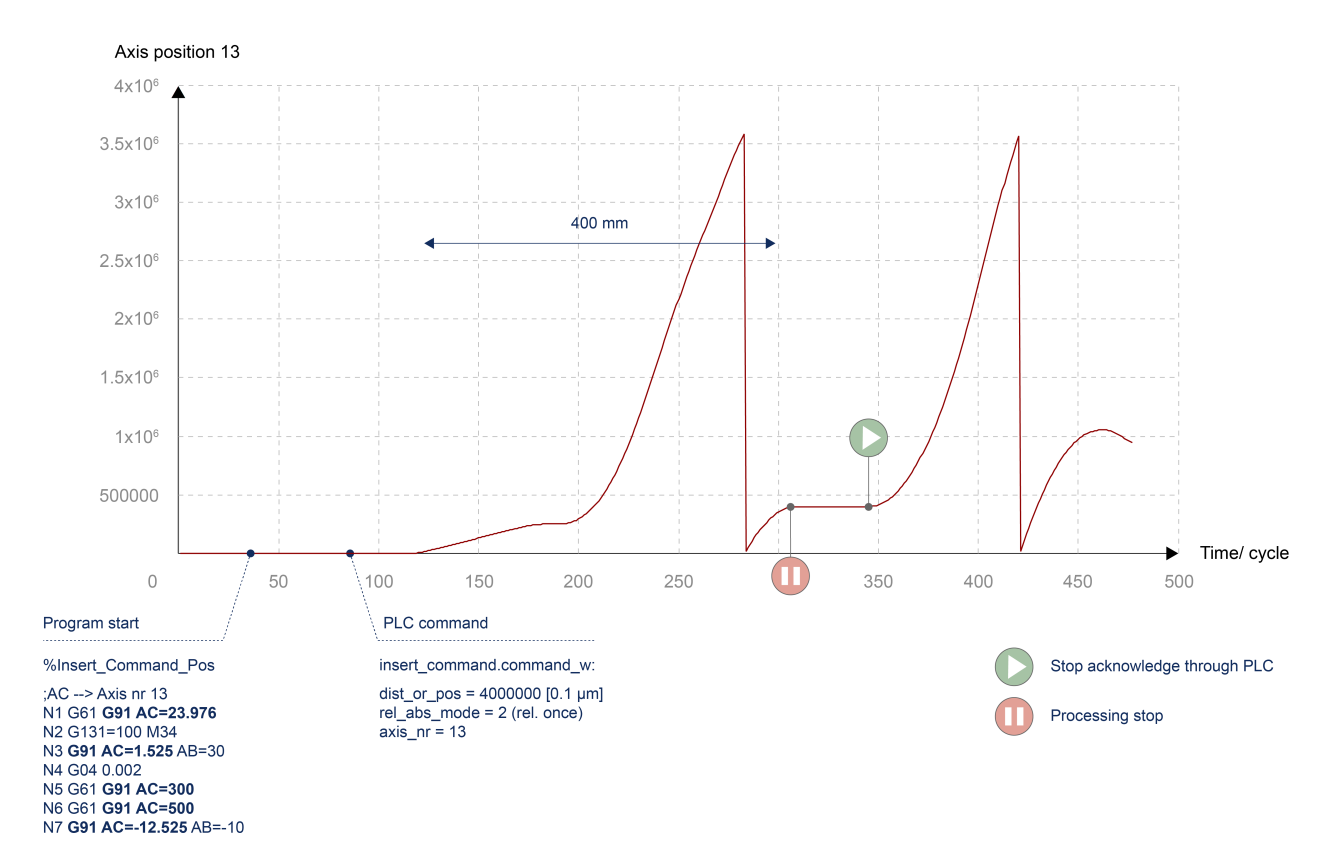

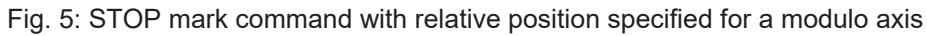

<span id="page-14-1"></span>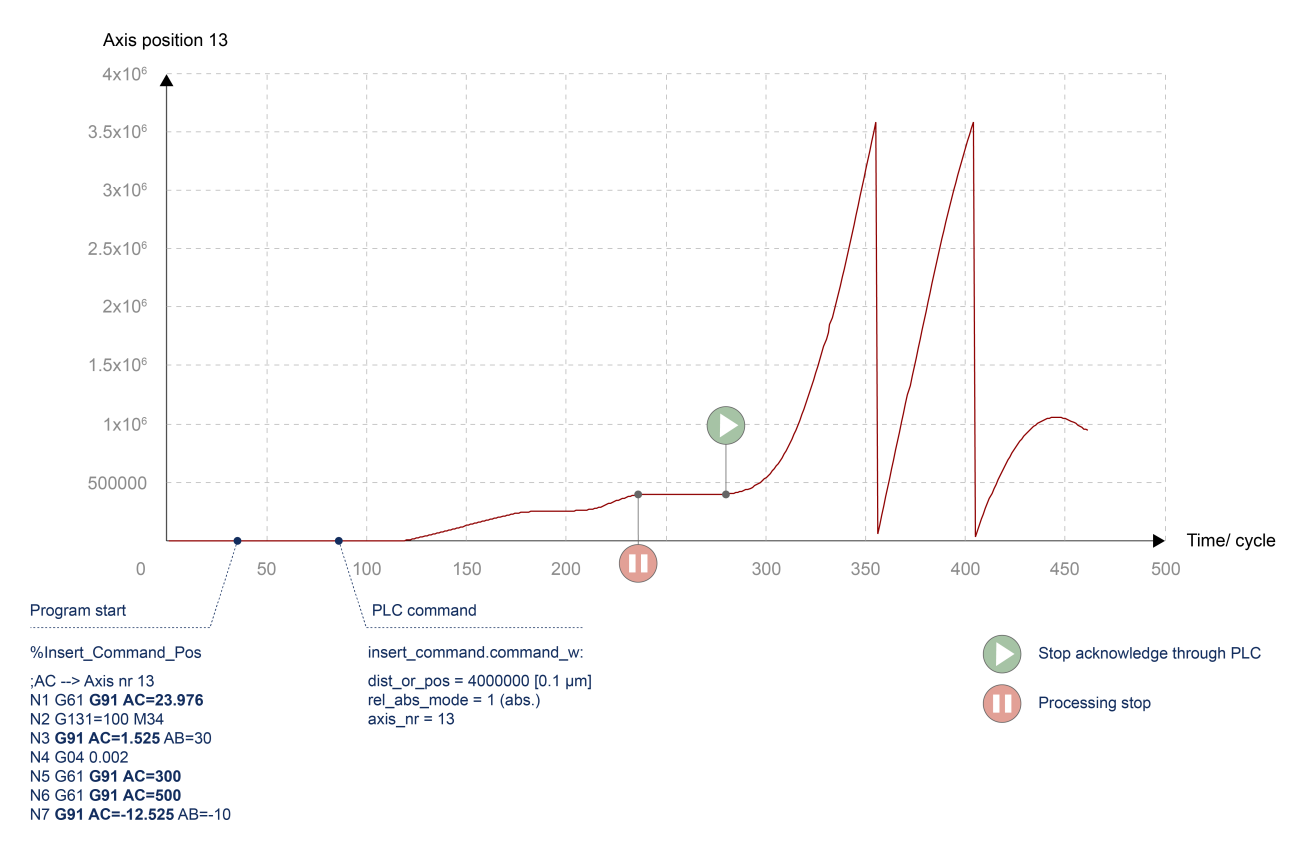

Fig. 6: STOP mark command with absolute position specified for a modulo axis

<span id="page-15-0"></span>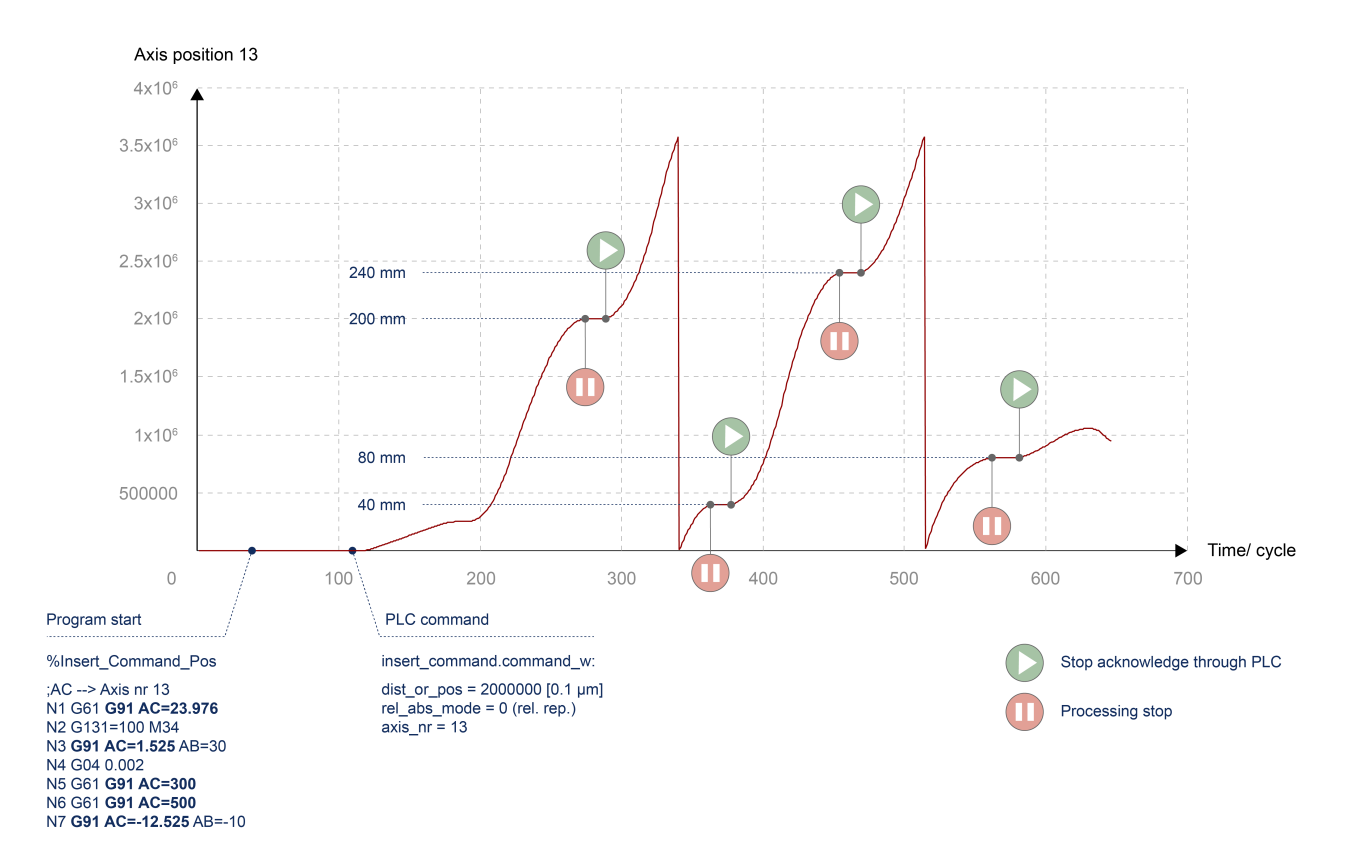

Fig. 7: STOP mark command with relative iterative position specified for a modulo axis

## <span id="page-16-0"></span>**2.1.3 Combination of functions "Insert motion stops during processing" and real-time loops**

When combining the "Insert motion stops during machining" function with "Distance" mode and the real-time loops function when using the "MODULO" option, the following special features must be considered:

- An absolute commanded stop is only possible within the current loop or after exiting the loop.
- A relative one-time stop in a future loop that is not reached by a premature exit is rejected.

# <span id="page-16-1"></span>**Absolute commanded stop Current position** Commanded stop position dist\_prog\_start Modulo  $\mathbf t$ Fig. 8: Absolute commanded stop **Relative one-time/iterative commanded stop** Current position Commanded stop position dist\_prog\_start Modulo

<span id="page-16-2"></span>Fig. 9: Relative commanded stop

 $\mathbf t$ 

## **Difference in case of premature exit from real-time loop**

<span id="page-17-0"></span>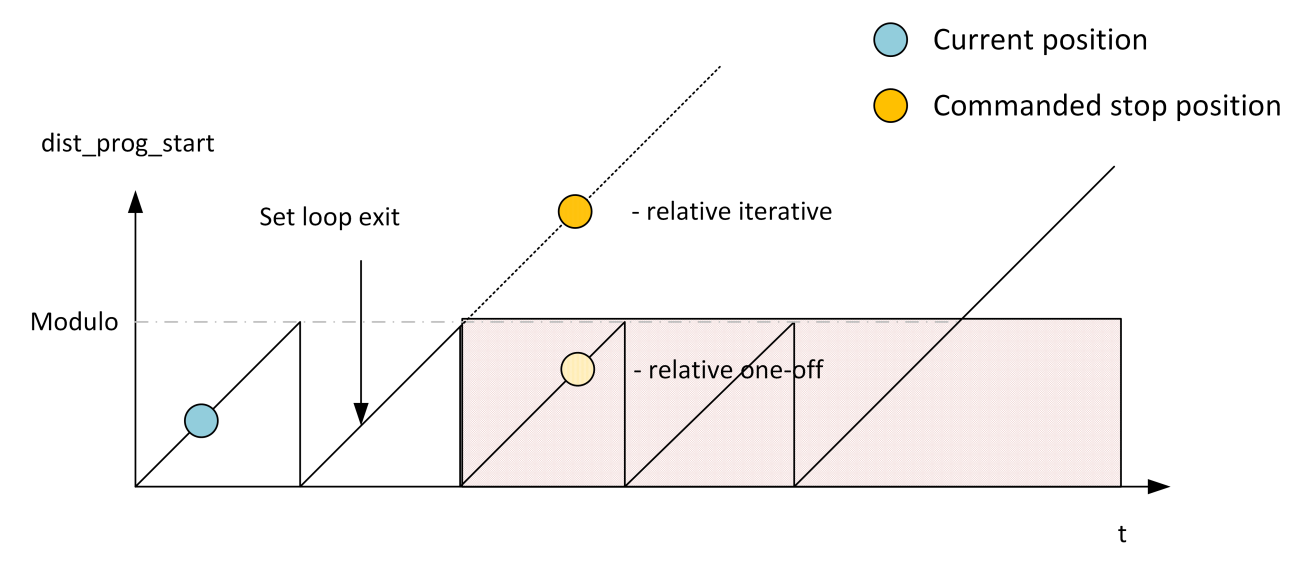

Fig. 10: Premature exit from real-time loop

## <span id="page-18-1"></span><span id="page-18-0"></span>**2.2 Applications**

## **2.2.1 POSITION mode application**

The "Insert stop marks" function in POSITION mode can be used for machining with continuously fed material with a local offset technology process.

For example, in tube or wire machining, the workpiece length is defined by cutting at the start and end of the NC program. If a technology process is also applied, e.g. the tube is insulated by laser, this insulation process takes place at a local offset position.

In the laser insulation process, the CNC must be at a standstill. This can be achieved by inserting a STOP with the "Insert stop marks" function.

Since laser processing is locally displaced from the actual programming point, laser processing in the following program may require a STOP in the current program. This relationship is shown in the figure below. The position axis shown is intended to represent the position of the tube feed axis across programs. The position traversed then corresponds to the length of the tube produced at the end.

<span id="page-18-2"></span>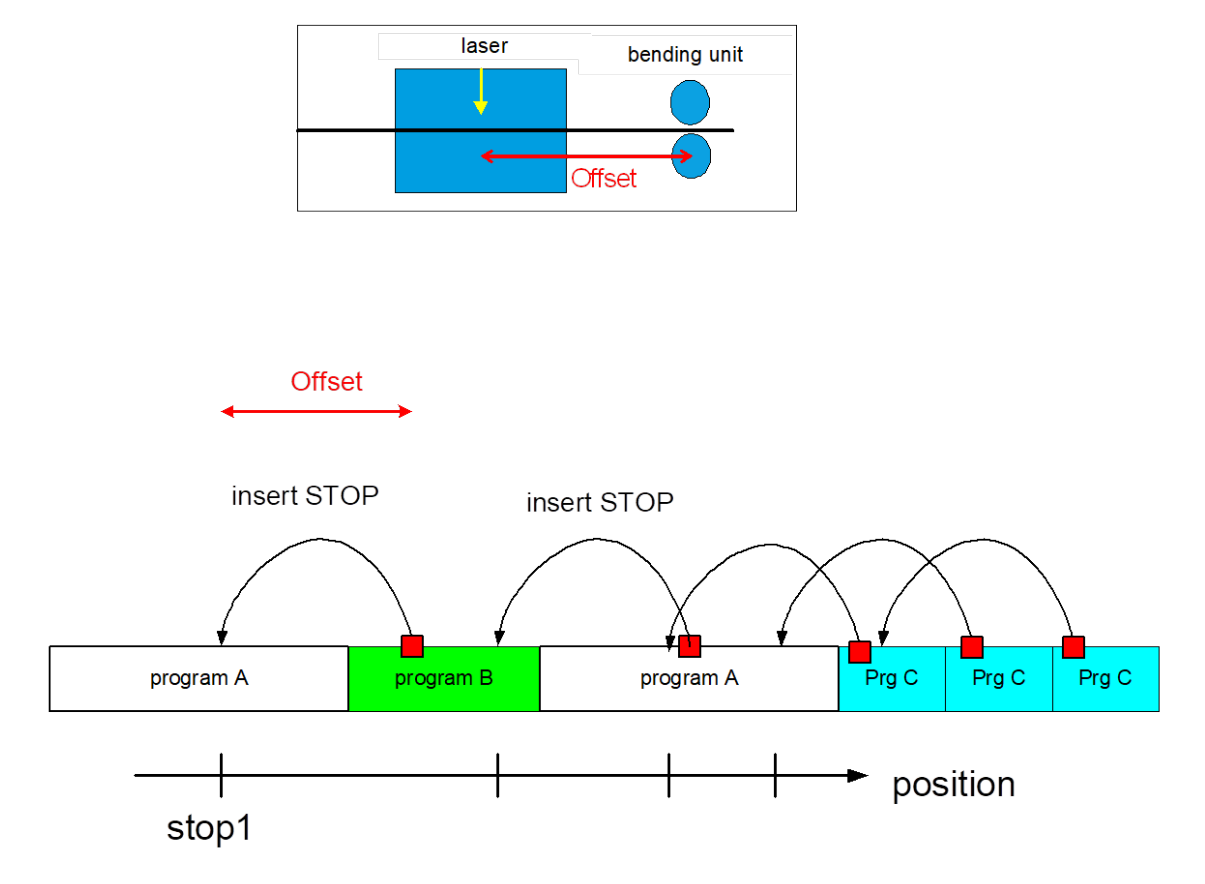

Fig. 11: POSITION mode application

If the program sequence is not defined in advance, the STOP position in the program is only known during the program run. The STOP can therefore not be implemented by NC programming.

The "Insert stop marks" function can be used to insert a STOP online during program processing as soon as the next programme is known.

## <span id="page-19-0"></span>**2.2.2 DISTANCE mode application**

In multichannel machining, where the resulting geometry is created by superimposing individual channels, it may be necessary to stop one channel while the other channel(s) continue machining.

An example of this is a machining operation with two channels working in planes perpendicular to each other.

<span id="page-19-2"></span>The figure below shows the movement of the first channel superimposed by an orbiting movement about the Z axis of the second channel.

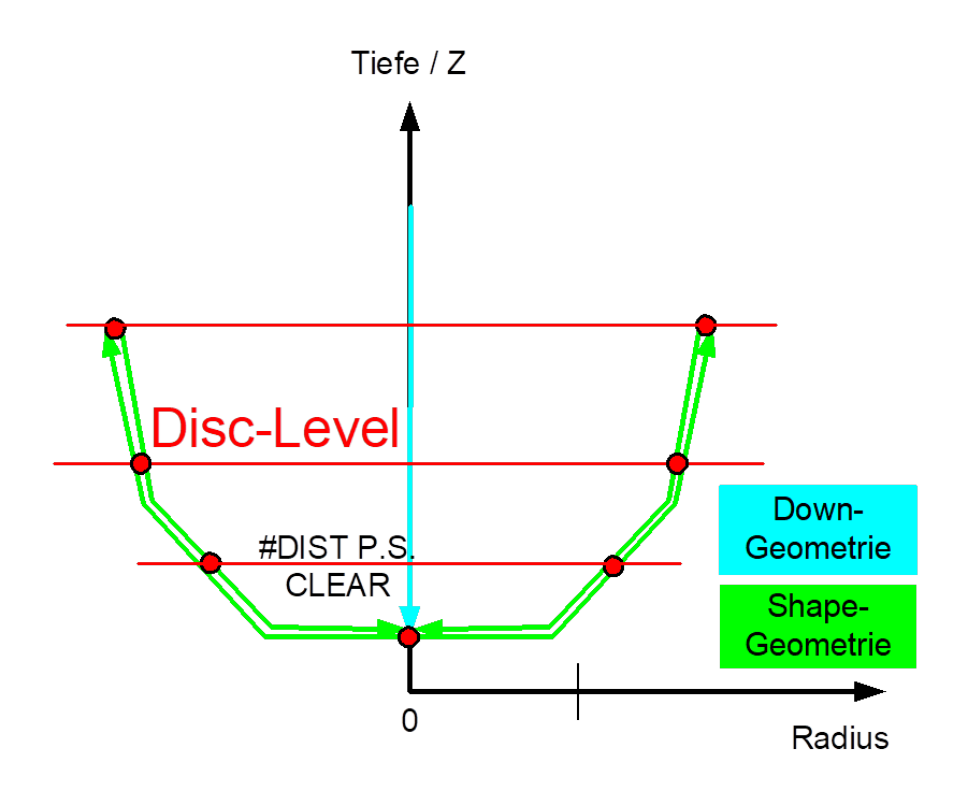

Fig. 12: DISTANCE mode application

Process-controlled, the same geometry is traversed several times with different process settings. Each process setting requires STOPs in the first channel (discs in the figure), while the second channel continues orbiting until a sufficient quality is reached.

The "Insert stop marks" function offers the option to set the discs for the current process setting at the start of each process setting marking the start of the program. Due to the 2D motion of the channel, equidistant discs can be inserted in the program using the distance traversed.

## <span id="page-19-1"></span>**2.3 Combination of functions "Insert motion stops during processing" and real-time loops**

When combining the "Insert motion stops during machining" function with "Distance" mode and the real-time loops function when using the "MODULO" option, the following special features must be considered:

- An absolute commanded stop is only possible within the current loop or after exiting the loop.
- A relative one-time stop in a future loop that is not reached by a premature exit is rejected.

## **Absolute commanded stop**

<span id="page-20-0"></span>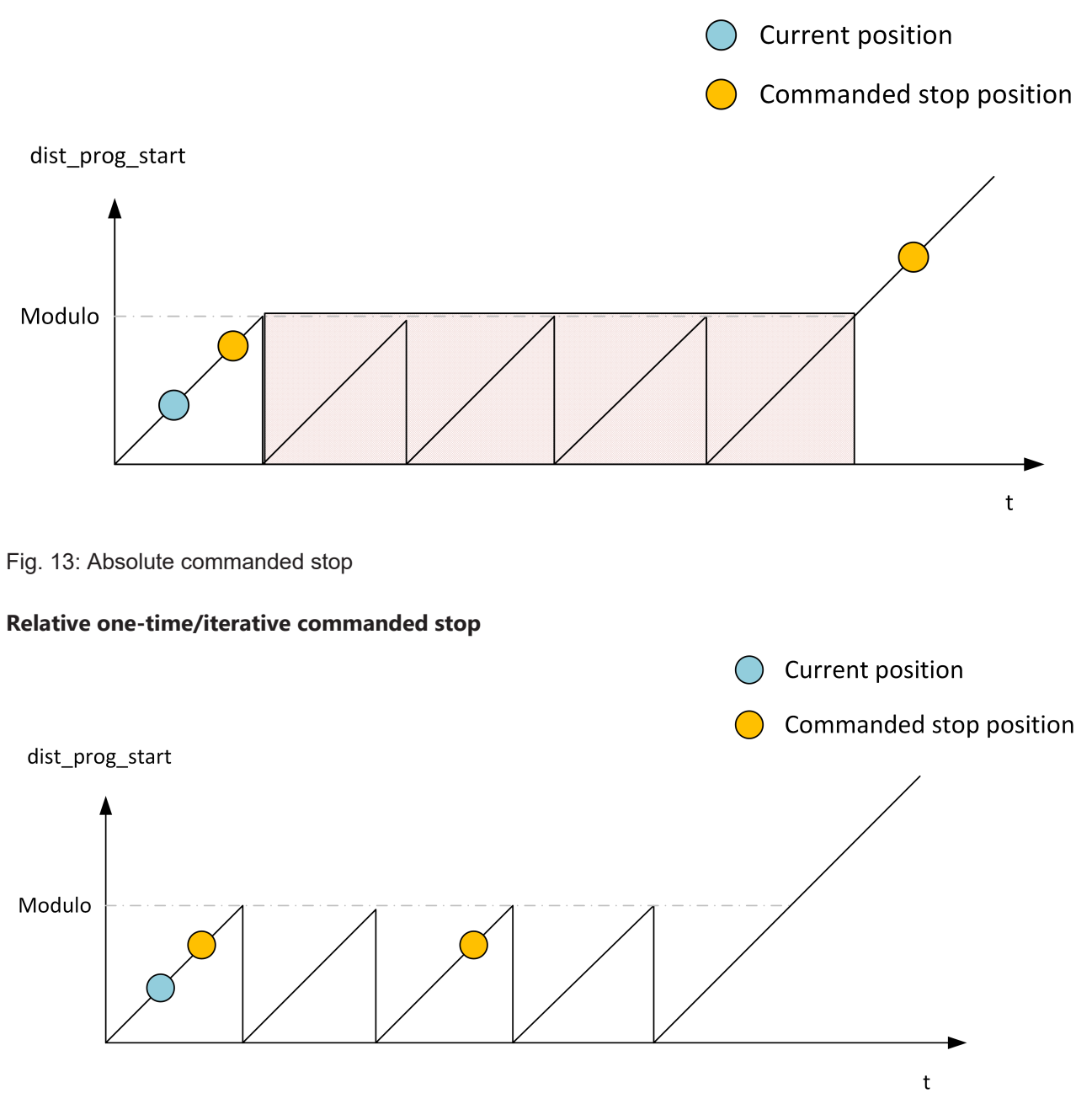

<span id="page-20-1"></span>Fig. 14: Relative commanded stop

## **Difference in case of premature exit from real-time loop**

<span id="page-21-0"></span>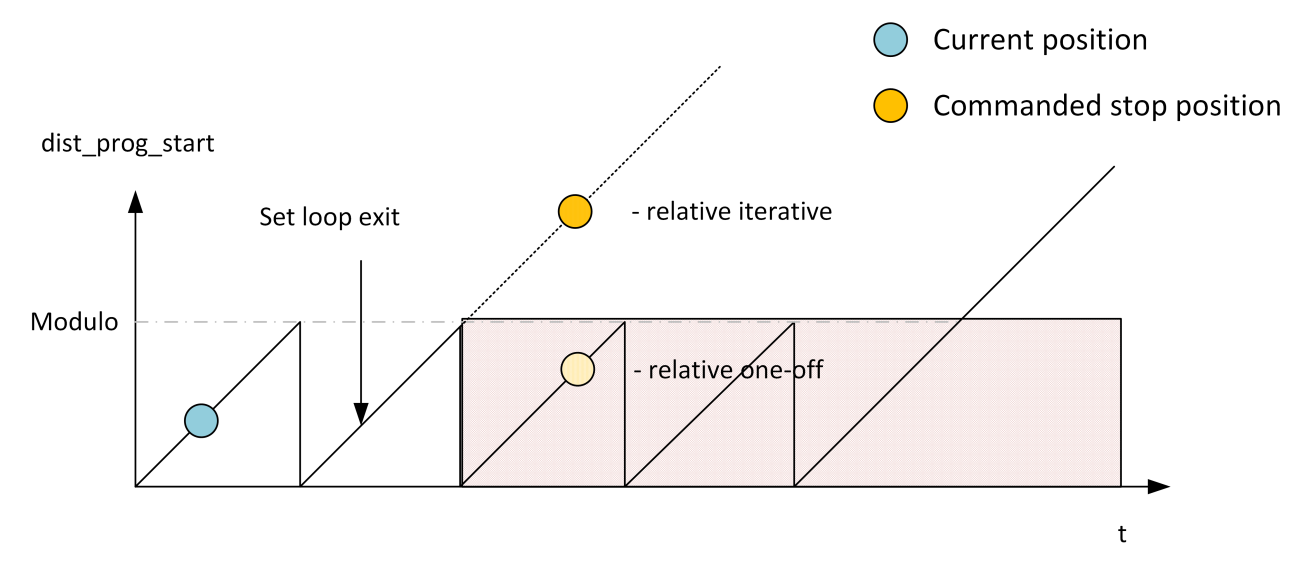

Fig. 15: Premature exit from real-time loop

## <span id="page-22-1"></span><span id="page-22-0"></span>**3 PLC interface**

## **3.1 Control unit – Insert stop marks (insert command)**

<span id="page-22-4"></span>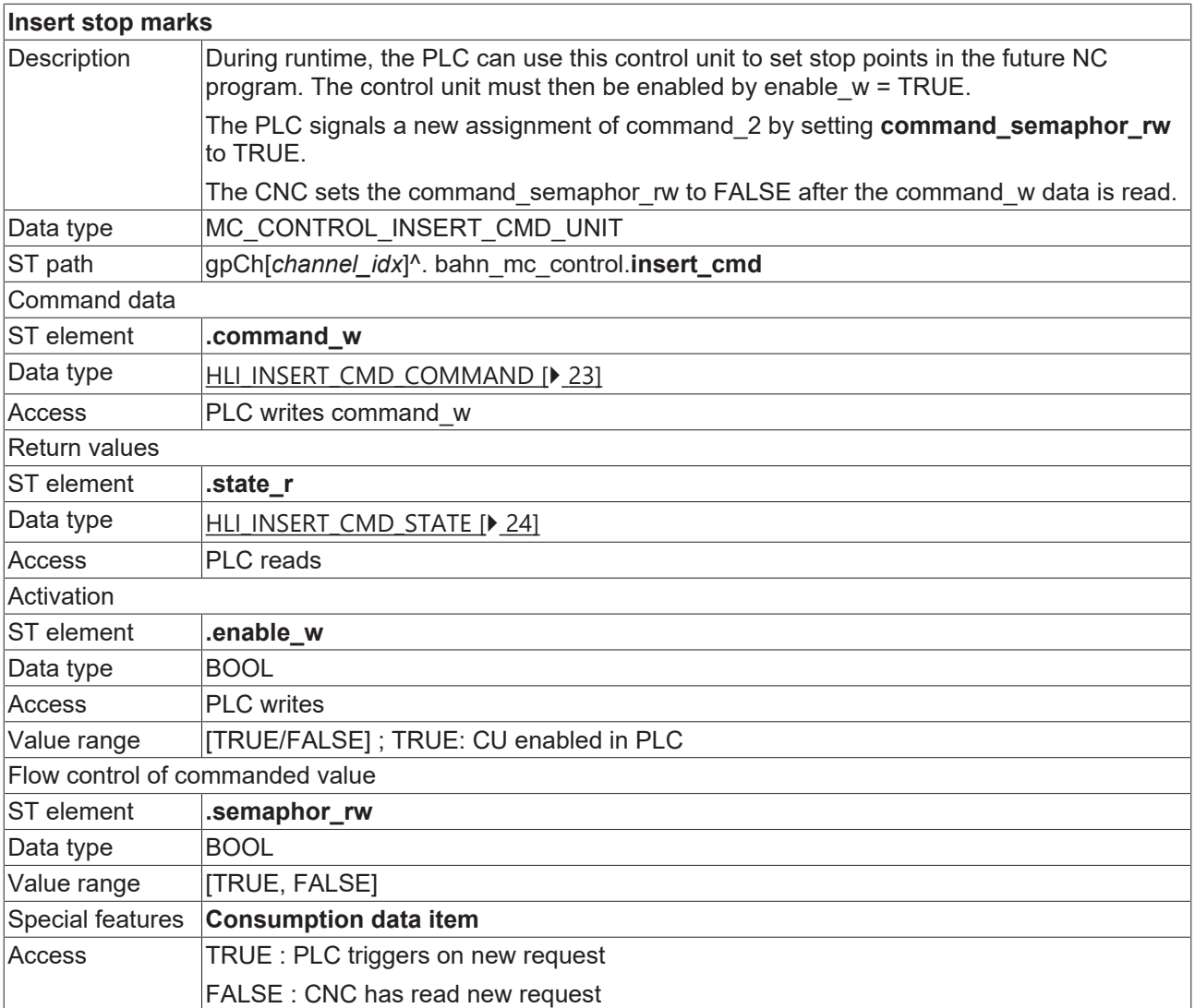

## <span id="page-22-2"></span>**3.2 User data**

<span id="page-22-5"></span><span id="page-22-3"></span>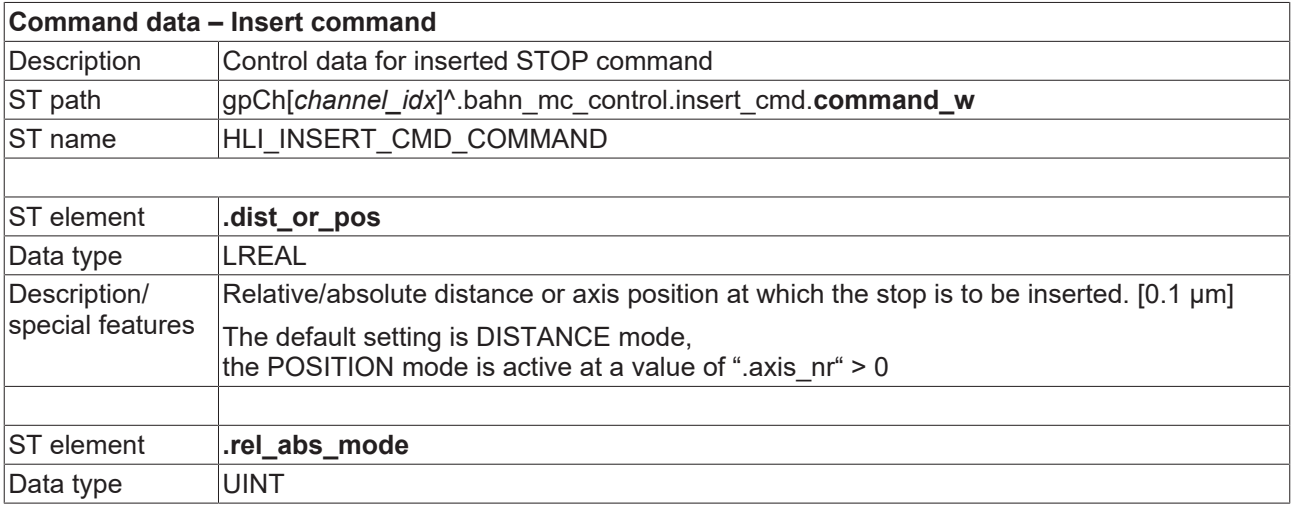

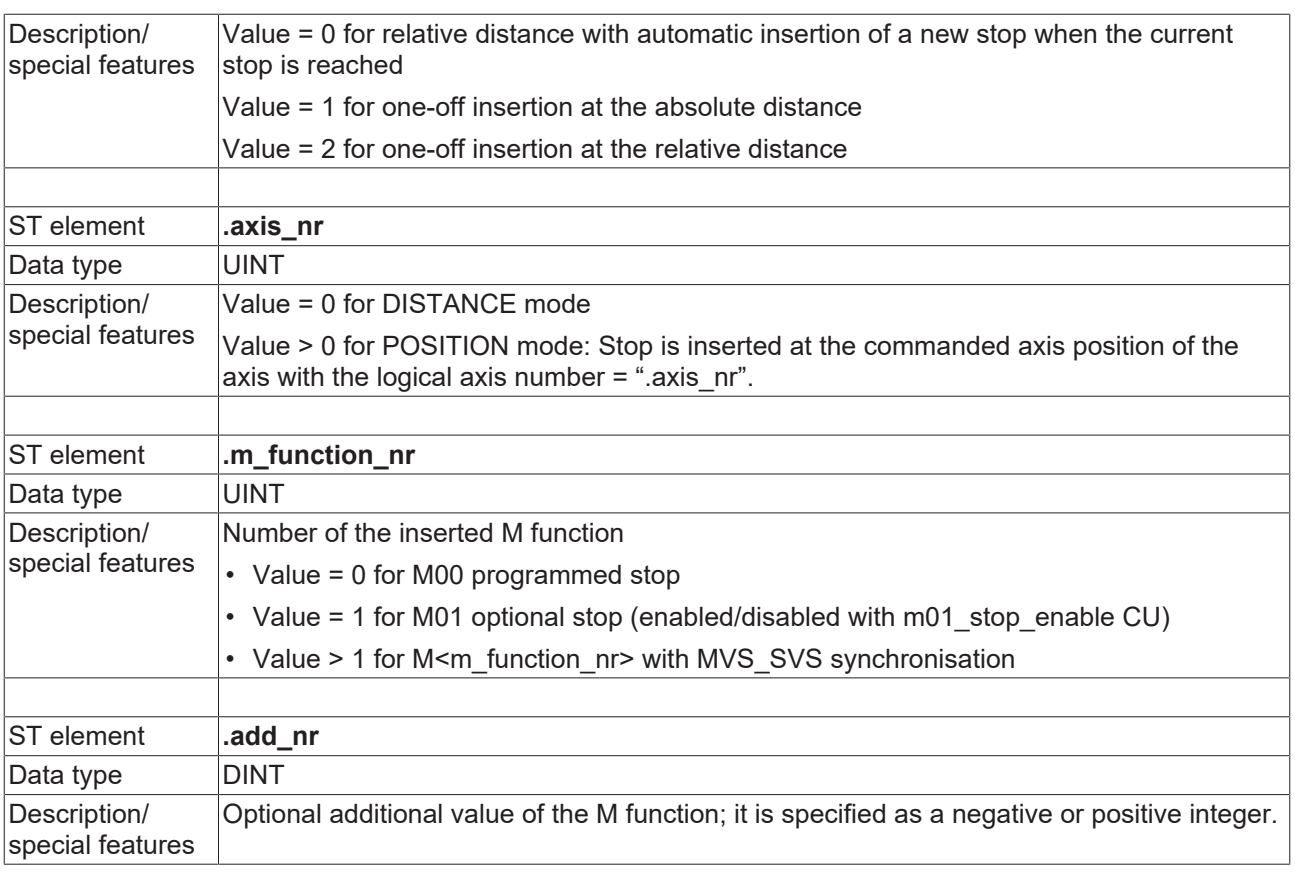

<span id="page-23-1"></span><span id="page-23-0"></span>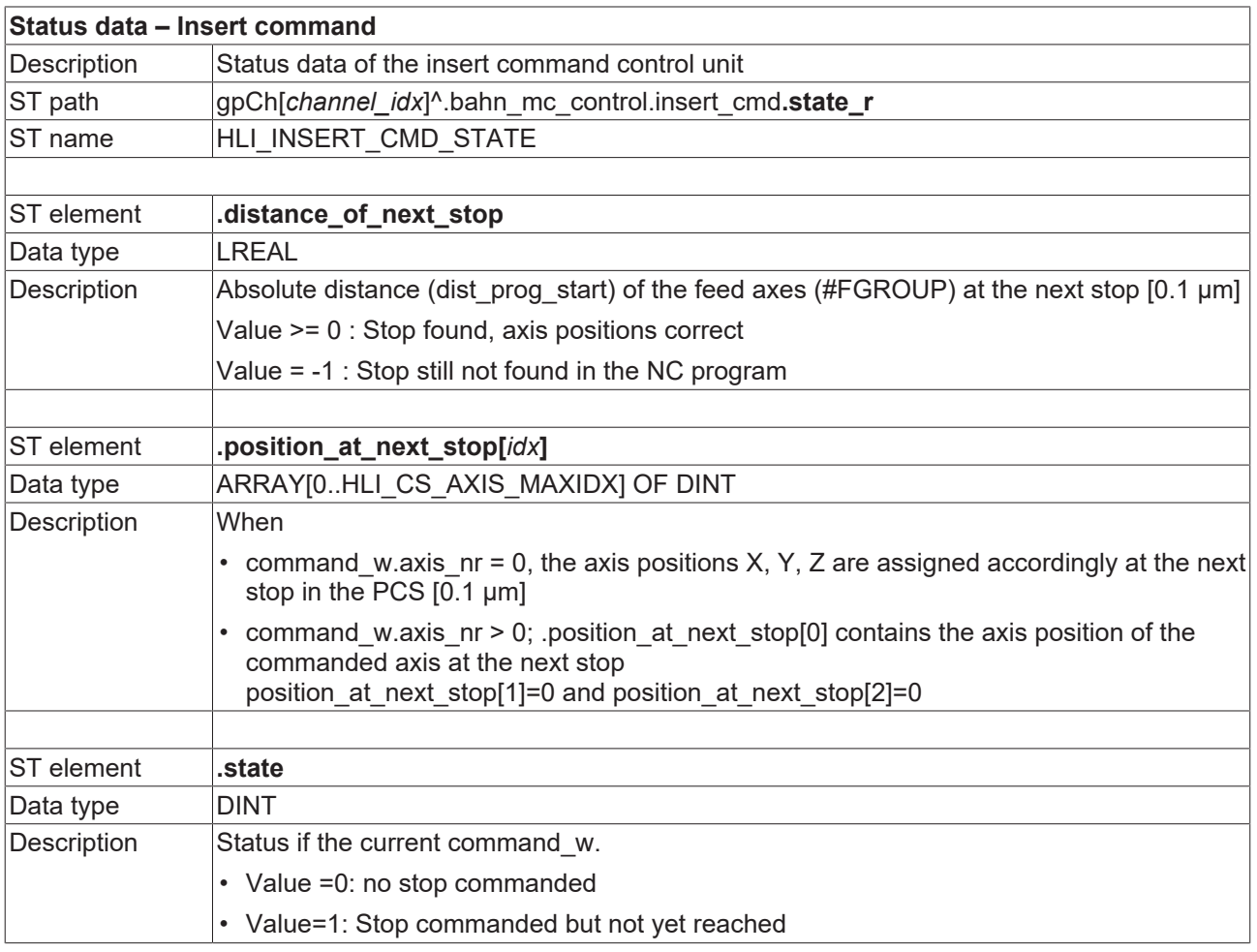

## <span id="page-24-0"></span>**4 Programming**

The NC command #INSERT CMD can be used to specify stop marks via the NC program.

The "AXNR" parameter is used to set the mode.

- AXNR = 0 DISTANCE mode (default)
- AXNR !=0 POSITION mode

Syntax:

**#INSERT CMD [ON** | **OFF**] **[AXNR**=.. **MNR=.. ADDR=.. DIST=..** [**ABS** | **REL** | **REL\_ONCE**] **]**

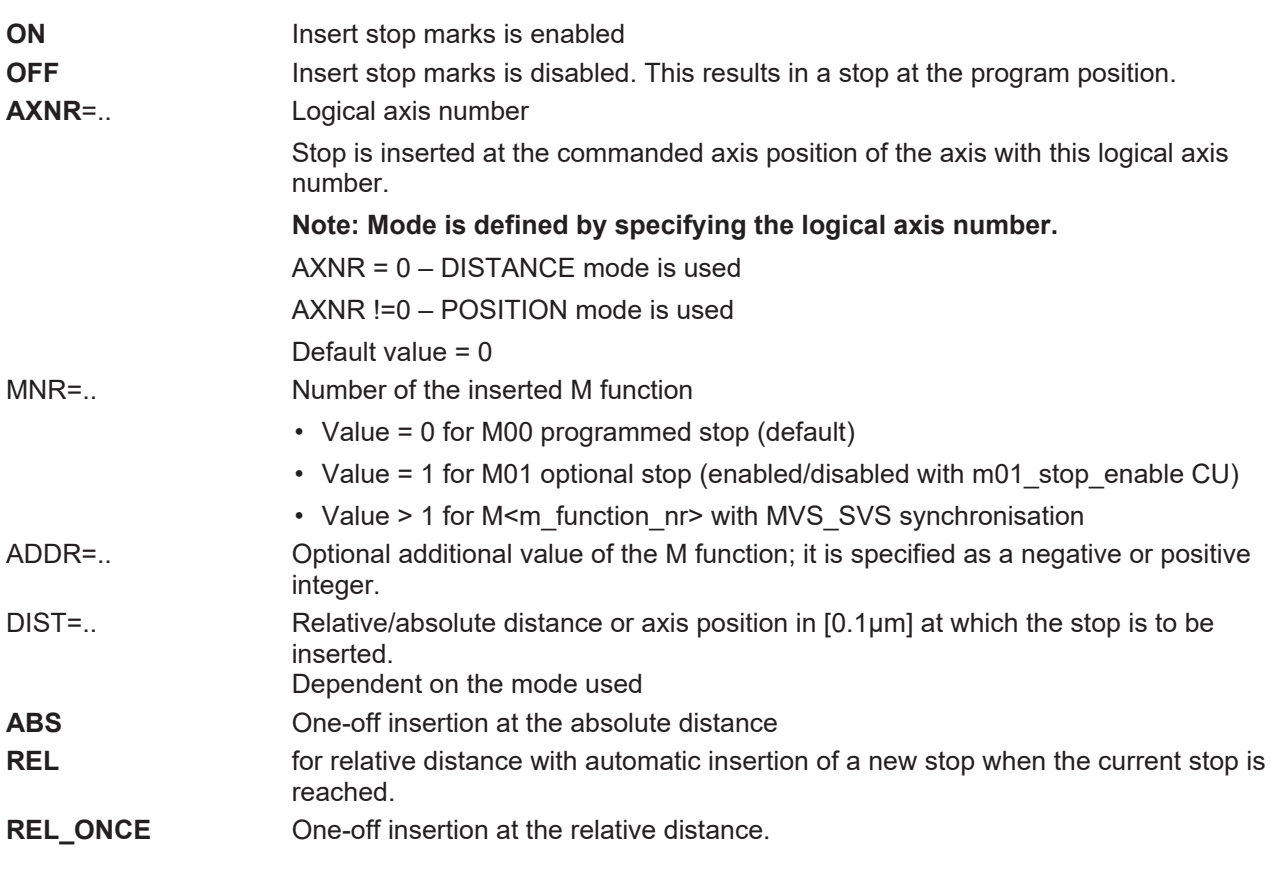

**The distance specification ABS/REL or REL\_ONCE are mutually exclusive.** When you use simultaneous programming within an #INSERT CMD instruction, the error is output with ID 22130.

The default assignment of the NC command is:

#### #INSERT CMD [MNR=0 DIST*=*0 REL AX=0]

If M function < 2 is specified, the command for continuing machining must be given by the "Continue motion" control unit after the STOP is reached.

If M function is specified >= 2, the default acknowledgement of the M function is sufficient.

The bit in the stop conditions  $[\triangleright$  [26\]](#page-25-4) is displayed on the HLI when an inserted stop is reached.

The combination of the parameters DIST=0 and REL=1 clears the previously set STOP irrespective of the parameters MNR and AXNR,

The current distance can be reset with #DISTANCE PROG START CLEAR.

## <span id="page-25-0"></span>**5 Parameter**

### **Start-up parameters**

<span id="page-25-7"></span><span id="page-25-1"></span>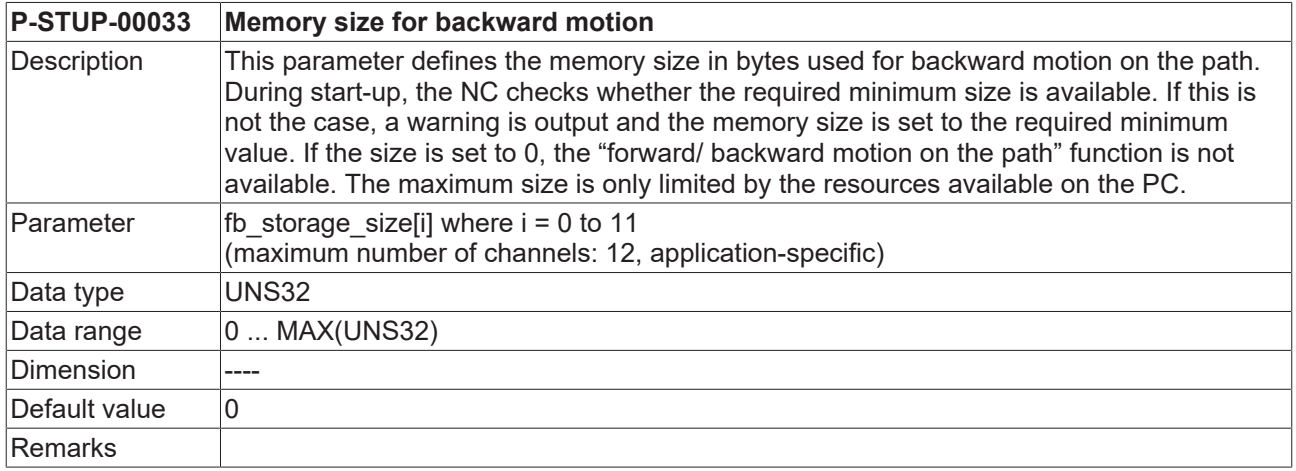

## **Other PLC parameters**

<span id="page-25-5"></span><span id="page-25-2"></span>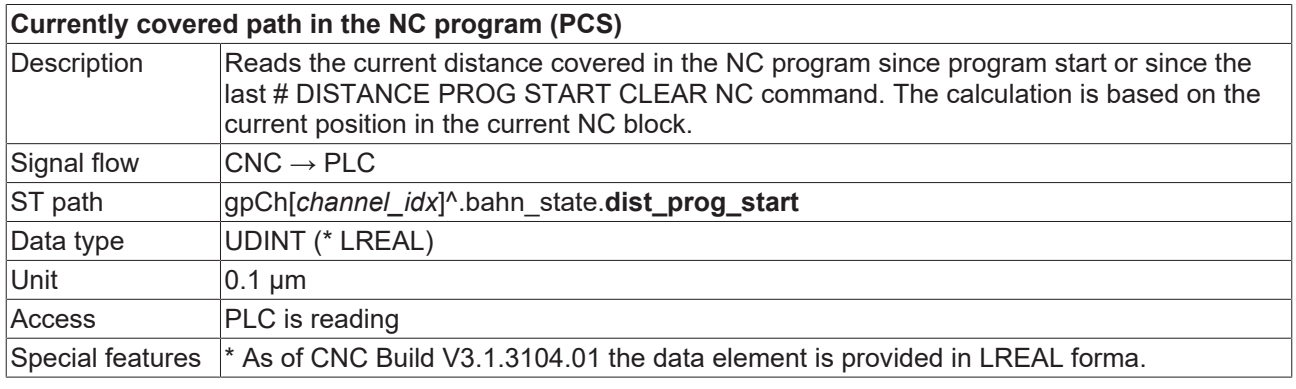

<span id="page-25-6"></span><span id="page-25-3"></span>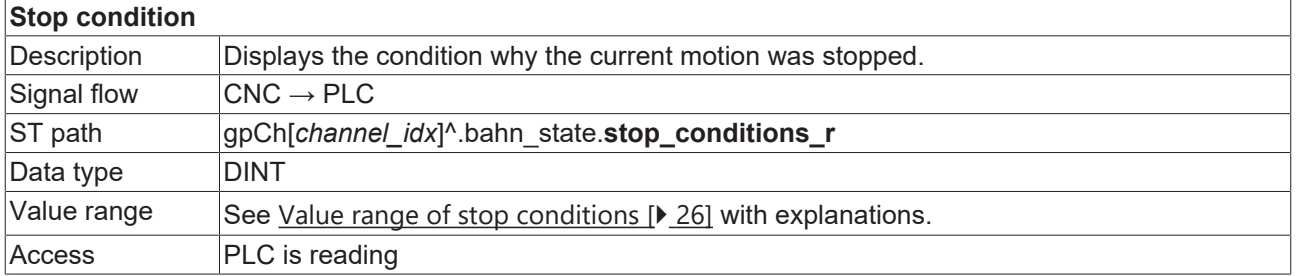

## <span id="page-25-4"></span>**Value range of stop conditions**

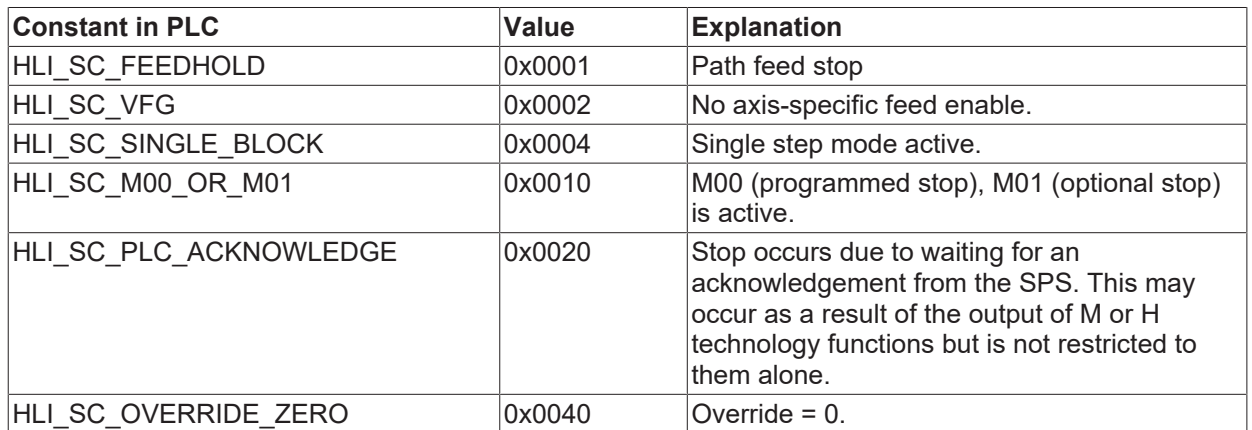

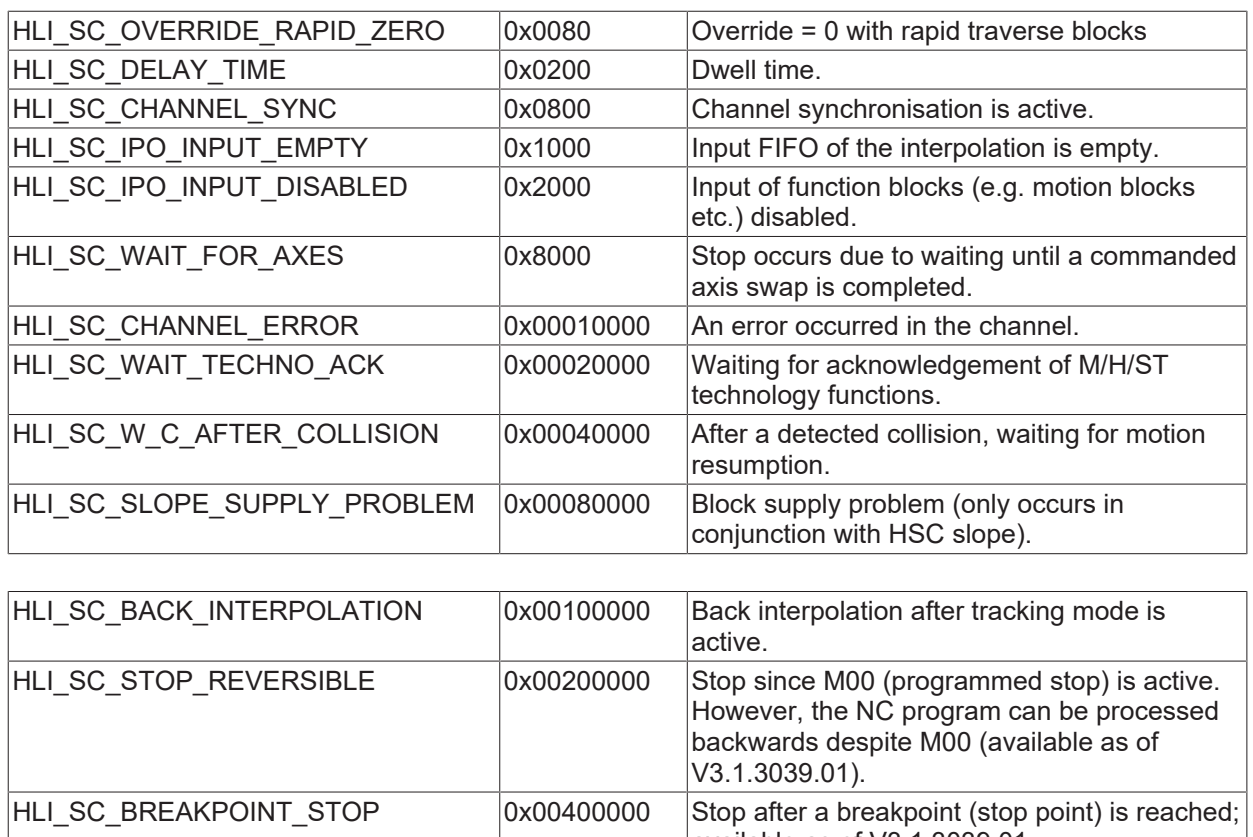

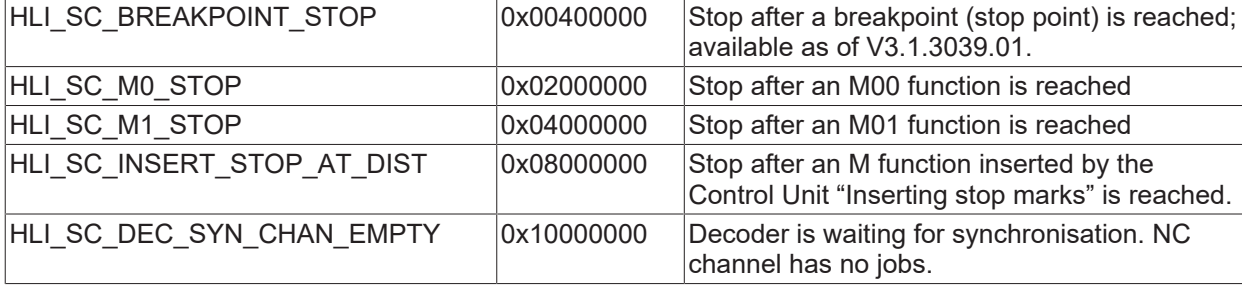

## **CNC objects**

<span id="page-26-0"></span>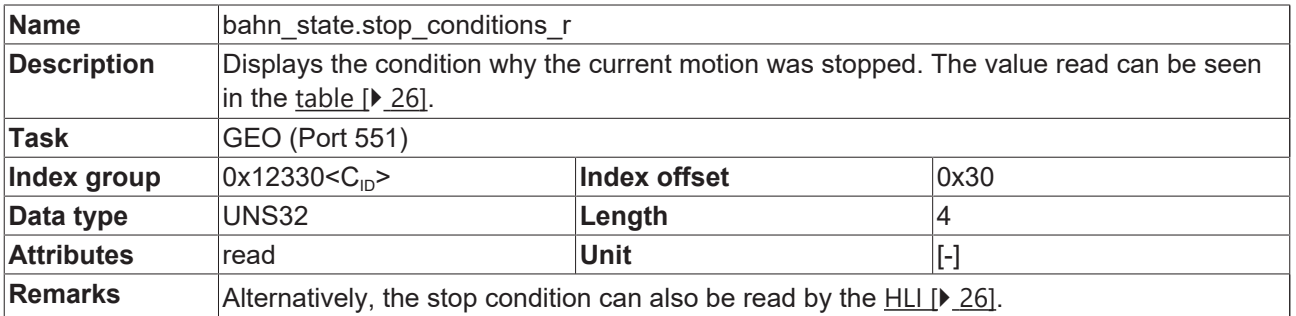

## <span id="page-27-0"></span>**6 Support and Service**

Beckhoff and their partners around the world offer comprehensive support and service, making available fast and competent assistance with all questions related to Beckhoff products and system solutions.

### **Download finder**

Our [download finder](https://www.beckhoff.com/en-gb/support/download-finder/index-2.html) contains all the files that we offer you for downloading. You will find application reports, technical documentation, technical drawings, configuration files and much more.

The downloads are available in various formats.

#### **Beckhoff's branch offices and representatives**

Please contact your Beckhoff branch office or representative for [local support and service](https://www.beckhoff.com/support) on Beckhoff products!

The addresses of Beckhoff's branch offices and representatives round the world can be found on our internet page: [www.beckhoff.com](https://www.beckhoff.com/)

You will also find further documentation for Beckhoff components there.

#### **Beckhoff Support**

Support offers you comprehensive technical assistance, helping you not only with the application of individual Beckhoff products, but also with other, wide-ranging services:

- support
- design, programming and commissioning of complex automation systems
- and extensive training program for Beckhoff system components

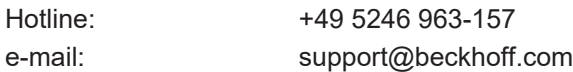

#### **Beckhoff Service**

The Beckhoff Service Center supports you in all matters of after-sales service:

- on-site service
- repair service
- spare parts service
- hotline service

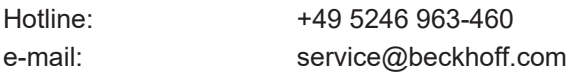

#### **Beckhoff Headquarters**

Beckhoff Automation GmbH & Co. KG

Huelshorstweg 20 33415 Verl Germany

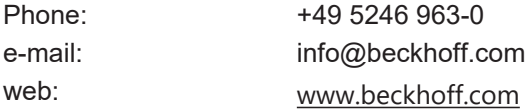

## **BECKHOFF**

## <span id="page-28-0"></span>**Index**

## **C** covered path current:NC program [26](#page-25-5) **E** Echtzeitstopp [23](#page-22-4)<br>Echtzeitstopps command 23 Echtzeitstopps command **I** Insert Command<br>
command<br> [23](#page-22-4) command **N** NC program covered path:current [26](#page-25-5) **P** Path Stop:reason [26](#page-25-6) PCS covered path:NC block:to go [26](#page-25-5)<br>STUP-00033 26 P-STUP-00033 **S**

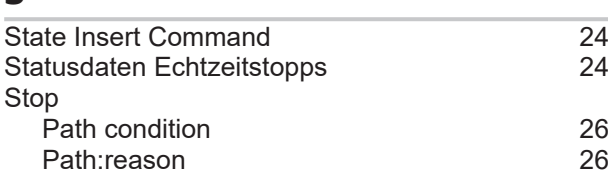

More Information: [www.beckhoff.com/TF5200](https://www.beckhoff.com/TF5200)

Beckhoff Automation GmbH & Co. KG Hülshorstweg 20 33415 Verl Germany Phone: +49 5246 9630 [info@beckhoff.com](mailto:info@beckhoff.de?subject=TF5200) [www.beckhoff.com](https://www.beckhoff.com)

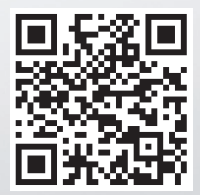